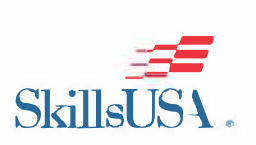

**SkillsUSA Missouri PHOTOGRAPHY** *Contest Information, including Tool List information-2019* 

### **CONTEST INFORMATION FOR PHOTOGRAPHY**

This document has been provided to help competitors understand the process of how the contest works. It contains answers to commonly asked questions, what a competitor can expect to happen during the contest, and the process. The tool list and contest information is also included in this list.

\* *f there are any updates, this document will be updated and notifi Technology College's website: https:l/www.statetechmo.edu*

# **PHOTOGRAPHY Contest Location and Time**

**Date:** Friday, April 5 **Time:** 8:00 A.M.-Completion *estimated time is 12:00 p.m*

#### **Contest Location:**

Aviation building, Rooms 4/5 **Room** *4/5* = *Computer setup contest will take place here* **Room** *Adjacent* = *Contest introduction and presentation, PDP, and sack lunch served*

#### **Estimated Timeline:**

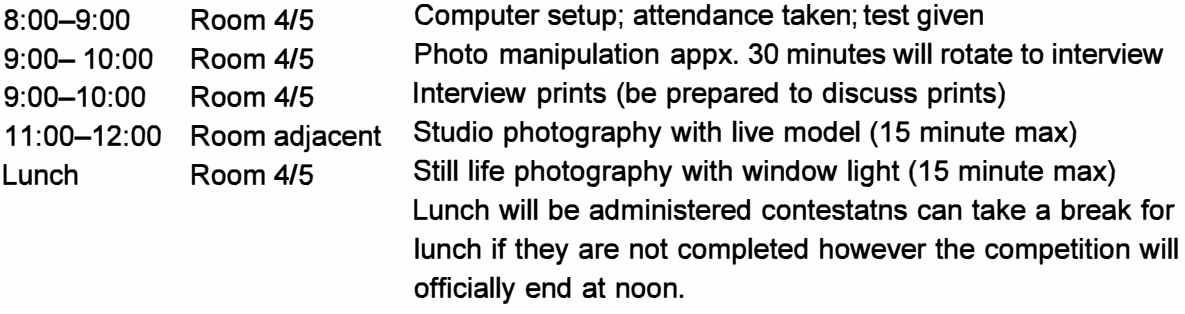

The contest will officially end at 12:30 and if there are any students still working at 12:30 p.m., they will be forced to stop and submit their work at that point.

*Out of respect to other contestants, if a contestant finishes the contest early, they may turn in their final prints and quietly leave the competition after notifying the judges they are finished.*

## **What to Expect During the Contest**

There are SIX components to the actual contest in addition to the written PDP.

- **→ SkillsUSA Knowledge/PDP test**
- $\rightarrow$  Photo Manipulation (in Photoshop)
- $\rightarrow$  11x14 photo mounts
- $\rightarrow$  Interview (review contestants prints)
- ➔ Photography general knowledge test
- ➔ Studio Photography (with studio lights & live model)
- $\rightarrow$  Still life (available light)

**The Skills USA TEST** is a 1 DO-question test given to all contestants in every contest. This test is multiple choice and students will need a #2 pencil to fill in the "bubble sheet" (scantron) answer sheet. This is given after students have set up their computers and before the introduction/presentation of the contest begins. *The PDP is no longer used as* a *tie-breaker. it is 10% oft* . *In t fa tie. ;udges will determine the break based on the highest score on the creative (which carries the most weight of all components).* 

**The Photo manipulation component of the contest** shows the student has the technical skills to re-create an a photograph using photo lighting and color adjustment, and sizing tools in professional software.

**The 11x14 prints** are judged based on the final prints ability to demonstrate proper lighting technique color balance cropping and image quality.

**The interview component of the contest** is simply a question session with the judges asking questions about your 11x14 prints. The judges will try to determine the contestants scope of knowledge and intentionality of getting eh final image capture. They may also ask questions about your cropping and editing techniques used.

Studio Photography component of the contest is a chance for the component to show they know proper posing techniques are comfortable moving the lighting equipment around the subject and can recreate flattering lighting patterns with a proper exposure on a live model. They will have 15 minutes of studio time. The contestants will turn in two images that will be printed on site with their contestant numbers on them for judging.

Still Life component the contestants will be given 5 minutes to use window light and a reflector of choice they will edit , and print the final image in color. This will be judged for focus, composite and overall lighting technique.

#### **A few quick responses to common questions during the contest:**

- $\rightarrow$  Internet usage during contest = No
- $\rightarrow$  Listen to iPod with headphones = Yes, with one ear open for instructions/announcements
- $\rightarrow$  Advisor takes pictures during contest = Yes
- $\rightarrow$  Forgot supplies = Some loaner supplies available with a loss of points
- $\rightarrow$  Forgot computer components = Call advisor. Quick!
- $\rightarrow$  Print resume at contest = No
- $\rightarrow$  Seating chart = Yes. Seating will be assigned by contestant number.

### **General Info • Helpful Things You Need to Know**

### **★ Just BEFORE Packing Your Computer...**

It is STRONGLY suggested that every contestant do the following steps:

- 1. Completely unhook ALL cables AND unplug computer from all outlets at your school, just as you are doing to pack it up.
- 2. Connect ONLY the monitor, keyboard and mouse.
- 3. Plug in the power cord to the computer and directly into an outlet for power.
- 4. Do NOT plug in any network cables.
- 5. Log on to the computer.
- 6. Be sure the lnternet/wifi connection is disconnected when logging on. This will ensure that the computer can be logged on locally without any school network/server connection whatsoever.
- 7. Launch ALL your design software. Once launched, create a new document (just to be sure it works!).
- 8. Shut down your computer and pack EVERYTHING in the box!
- \* **Contestants need to verify their computer will load and run their software when disconnected from their school network.** Some software licensing credentials are validated over a school network. It is a disappointment when a student gets to contest and their computer won't load the soft t searching for their school's server to validate the licensing on the software. *(FYI: This has happened every year at state and nationals!)*
- \* **Contestants need to be sure there is contact information {phone number) of who they can call if they cannot get the computer to log in.** It is a disappointment when a student gets to contest and the computer they are using requires administrator credentials to log on as a local user. *(FYI: This has happened every year at state and nationals!)*
- \* **Contestants need to be sure that ALL peripherals {keyboard, mouse, power cords) are packed in their box with their computer.** It is a disappointment when a student gets to contest and unpacks their computer to discover the keyboard or the power cord is not in the box. THERE ARE NO EXTRA KEYBOARDS, MICE, OR POWER CORDS AVAILABLE at contest for your computer. Pack extra if you have the room in your box! This will ensure you are prepared if the one you packed doesn't work -- or if you \*think\* you packed it and didn't.
- \* **Contestants are encouraged to ask any questions about the contest they are unsure or unclear.** If you are unsure if you can ask a specific question, "When in doubt, just ask!" If you ask a question that cannot be answered, the Contest Coordinators will simply say, "I'm sorry, I cannot answer that." Basically, Contest Coordinators are not allowed to answer "How do I. .. " questions. Contestants are expected to know how to use the software to create a design from imagination to completion (output). However, Contest Coordinators can assist students with troubleshooting of error codes on their computer or ~weird~ (uncommon) printing issues. *(FYI: This has happened every year at state and nationals!)*
- \* **Contestants need to know how to save a file as <sup>a</sup>JPEG.** All designs that will be judged must be printed on the same printer (used during the contest). Those files are supplied to a Contest Coordinator on the contestant's flash drive as a JPEG file to be opened and printed by a Contest Coordinator. The Contest Coordinator cannot instruct contestants how to save their file as a JPEG. *(FYI: This has happened every year at state and nationals!)*
- **★ Contestants need to put contestant number on all pieces turned in. Contestants will need to write** their number on all hand-written test scoring sheets and sketches. Contestants are required to TYPE their contestant number on their designs submitted. It is sad when the judges are going through stacks of contestant submissions and there is a sheet of sketches or a printout that has fallen out of the stack and is missing the number and nobody knows which contestant's entries it belongs with for judging purposes. *(FYI: This has happened every year at state and nationals!)*

 $\bigstar$ 

## **Supplied by the Contestant (Tool List)**

### □ **Computer System**

Mac or PC with **USB port** (including: CPU, keyboard, mouse and monitor) with photo editing software (i.e. Adobe Photoshop). *Contestants should bring soffware in which they are familiar.*

### □ **Required Camera Supplies Needed:**

- **→** Digital SLR Camera, lens
- ➔ Camera SD or CF card and card reader
- → Way to hook up lights or camera shoe on top for light transmitter
- $\rightarrow$  A tripod if preferred or camera strap
- $\rightarrow$  Camera batteries
- $\rightarrow$  Light meter (this can be an app. on their phone if it will read flash and ambient light)
- □ **Power Strip/Surge Suppressor**
- □ **Flash Drive** (1 GB or larger)
- □ **Pencil** (used for two written tests: PDP and photography knowledge)
- □ **Resume** (one page, typed/printed, turned in at beginning of contest; *Tip: pack in computer box!)*

### **Clothing Requirement**

Students must follow the State Contest clothing requirement. Please see the State Association Update or contact your Lead Advisor or District Coordinator for specific instructions. This uniform will be enforced.

*(NOTE: For the National contest, contestants are required to wear the official white SkillsUSA logo polo, black pants, black socks and black shoes as stated on the technical standards. SkillsUSA official dress with the red jacket is not an option at Nationals.)* 

## **Commonly Asked Questions from Previous Years**

Q: *What time do we need to arrive on Friday?* 

Q:

A: Arrive promptly at 8:00 a.m. for setup in Room 4/5 aviation bldg. **With** your computer and tools. Failure to do so may result in disqualification. If you arrive early, you may wait in the hallway until the contest coordinators are ready to open the doors.

*Can I bring my computer on Thursday and get it set up in the room?* 

- A: No, because seating will be assigned on Friday morning. Also, there may be leadership contests being held in the contest room on Thursday and therefore, your computer could be in the way. Another issue is the security of the computer and supplies being left overnight in that room. STC, SkillsUSA and the technical advertising design committee cannot be responsible for computers or supplies left overnight.
- Q: *My computer has wifi and is picking up the Internet access here on campus. Can we use the Internet during the contest?*
- A: Internet access will **NOT** be allowed during the contest. Any contestant caught using online during the contest will be disqualified. Contestants are allowed to use the Internet AFTER the contest (when they have turned in all designs, sketches and printouts) and are waiting to be released to pack up their computer and officially leave.
- Q: *Can I listen to music on my iPod with headphones/ear buds during the contest?*
- A: Listening to music can really help jump start your creative juices and get your ideas flowing. Therefore, listening to music on an iPod with ear buds during the working time in the contest IS acceptable. However, one ear must be exposed for instructions/announcements AND the volume must be low enough that others won't hear any sounds from the ear buds. If your music is heard, you will be required to turn it off permanently during the rest of the contest. Please be respectful to others. *(Note: In the past at Nationals, contestants were NOT allowed to Ii*

Q: *Can I print my resume when I arrive to contest on Friday morning?* 

A: No. You are expected to show up at contest with a printed resume, ready to submit. Resumes will be collected during attendance and computer setup. *(Helpful Tip: Pack your resume in the box with your computer and you won't forget it.)* 

- Q: *Can my advisor (or another representative from my school) come into the contest room during the contest to take my photograph?*
- A: Yes, of course! Photographs are always welcome. The contest door will be closed to keep out the noise from the hallway. Advisors are welcome to open the door quietly to enter. *(And, at Nationals, your advisor can give their camera to* a *member of the National Education Team to take your picture. At Nationals, t*

#### Q: *Is there* a *written test?*

A: Yes! TW them, to be exact! Contestants need to be prepared to take a 50-question PDP, which is a SkillsUSA knowledge test. This test is multiple choice and students will need a #2 pencil to fill in the "bubble sheet" (scantron) answer sheet. There is also a written advertising design general knowledge test. The advertising design knowledge test is a written test that covers general knowledge of the graphic design industr . Students are given a similar test at the National contest.

Q: *What if I arrive to contest and realize I forgot to pack one of my supplies?* 

A: Some of the common supplies can be borrowed from the contest coordinator but the contestant will receive a point deduction of **25 points per item loaned.** 

Q: *Why do I need to bring* a *surge protector/power strip?*

A: The room the contest is held has rows with tables and an aisle in the center. The power cord to your computer needs to reach the outlet in the wall at the end of the row of tables. Sometimes we don't need to use all the power strips, however, everyone is required to bring one.

Q: *Why do I need to bring* a *1-gigabyte Flash drive?* 

- A: The contest assets will be copied to your flash drive. These assets will be images and resources for you to use to create your designs. No other images will be allowed to use. (Note: You can create designs/images from imagination by hand, but the use of illustrations and photography images that you have pre-loaded on your computer will not be allowed.) You will also use the flash drive to supply your file of the mechanical portion of the contest.
- Q:

A: